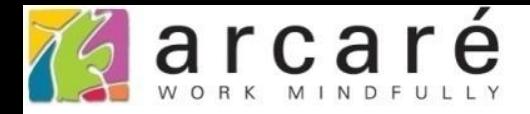

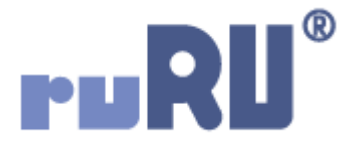

## **ruRU IDE教學課程**

## **20-1 表單精靈-由Excel建立**

如如研創股份有限公司

+886 2 2596 3000

IDE: Integrated Design Environment

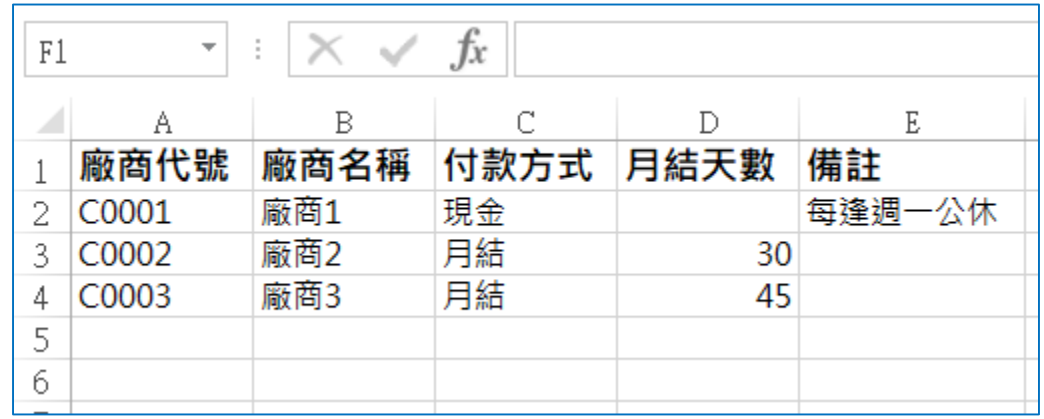

- ruRU IDE的表單精靈功能,可由Excel檔案快速生成應用系統的表單。
- 要使用在表單精靈中的Excel檔,格式必須如同上圖中的範例,第1列是 欄位的標題,第2列以下全部都是欄位的資料。

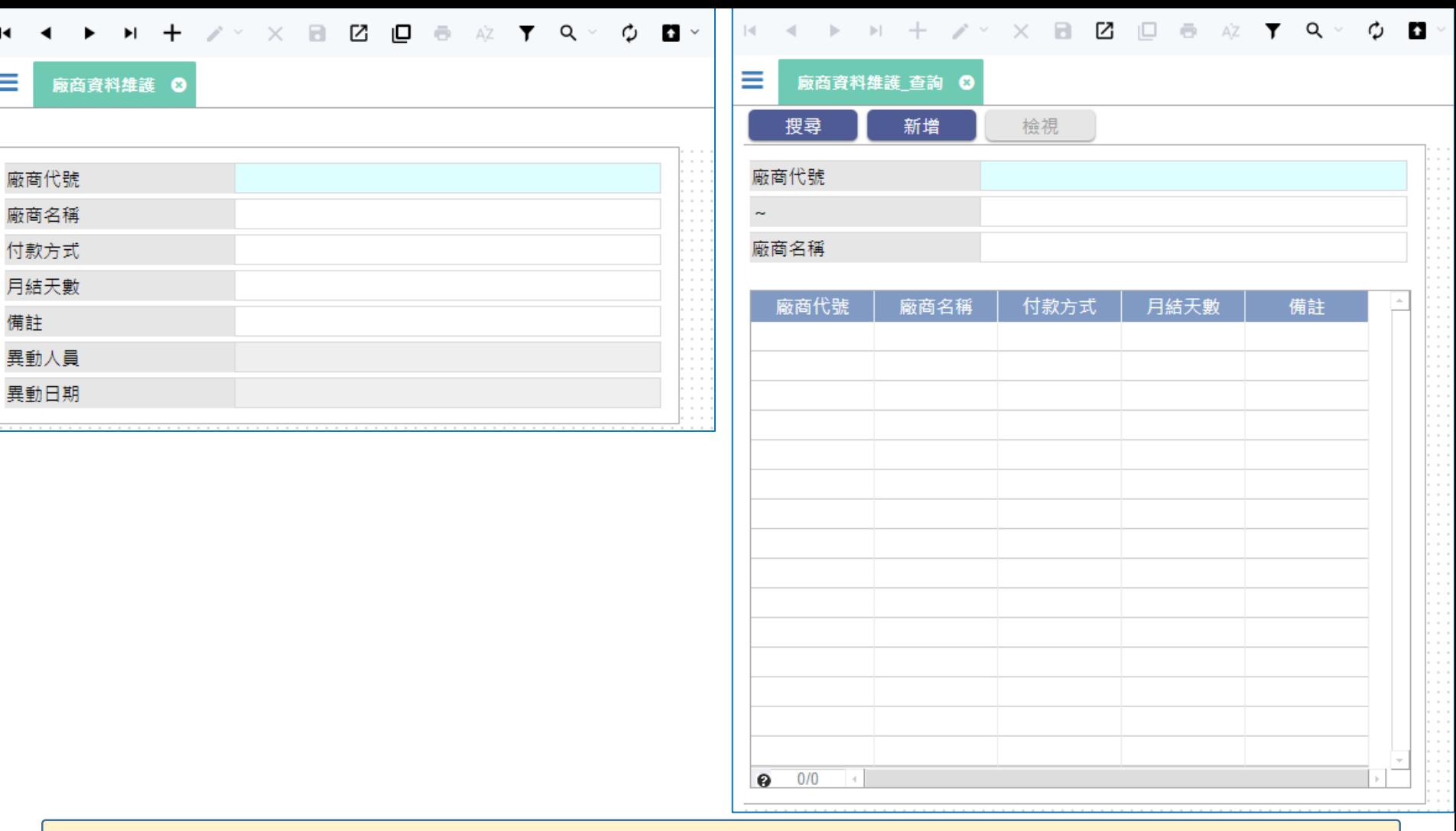

- 生成的結果如上圖所示。左側是編輯資料用的表單,右側是查詢資料用的表單。 (左側的「異動人員」和「異動日期」兩個欄位,是在精靈中加上去的。)
- 編輯用的表單,也提供「匯入Excel檔內的既有資料」的功能。
- 表單精靈的使用方法如下:

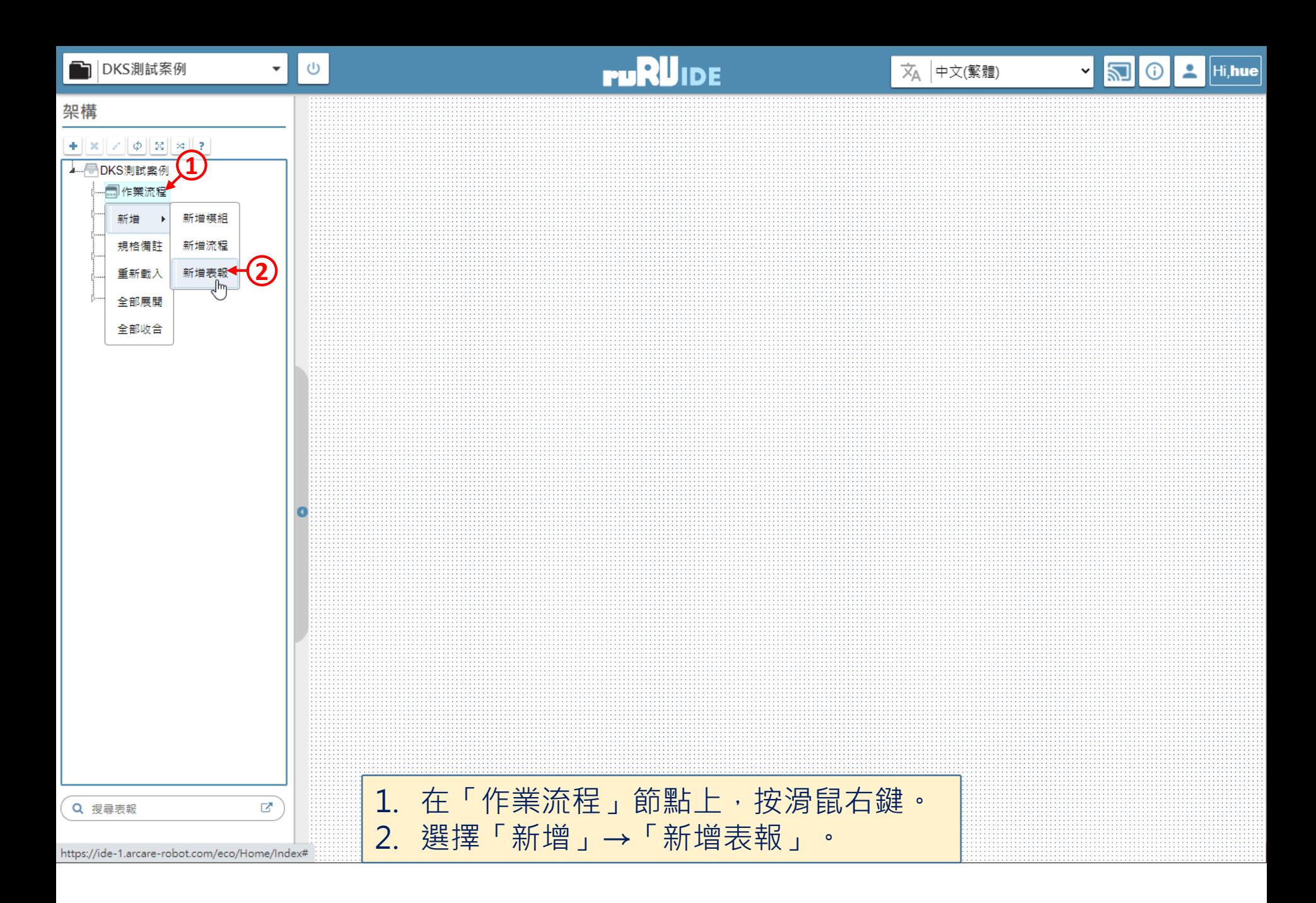

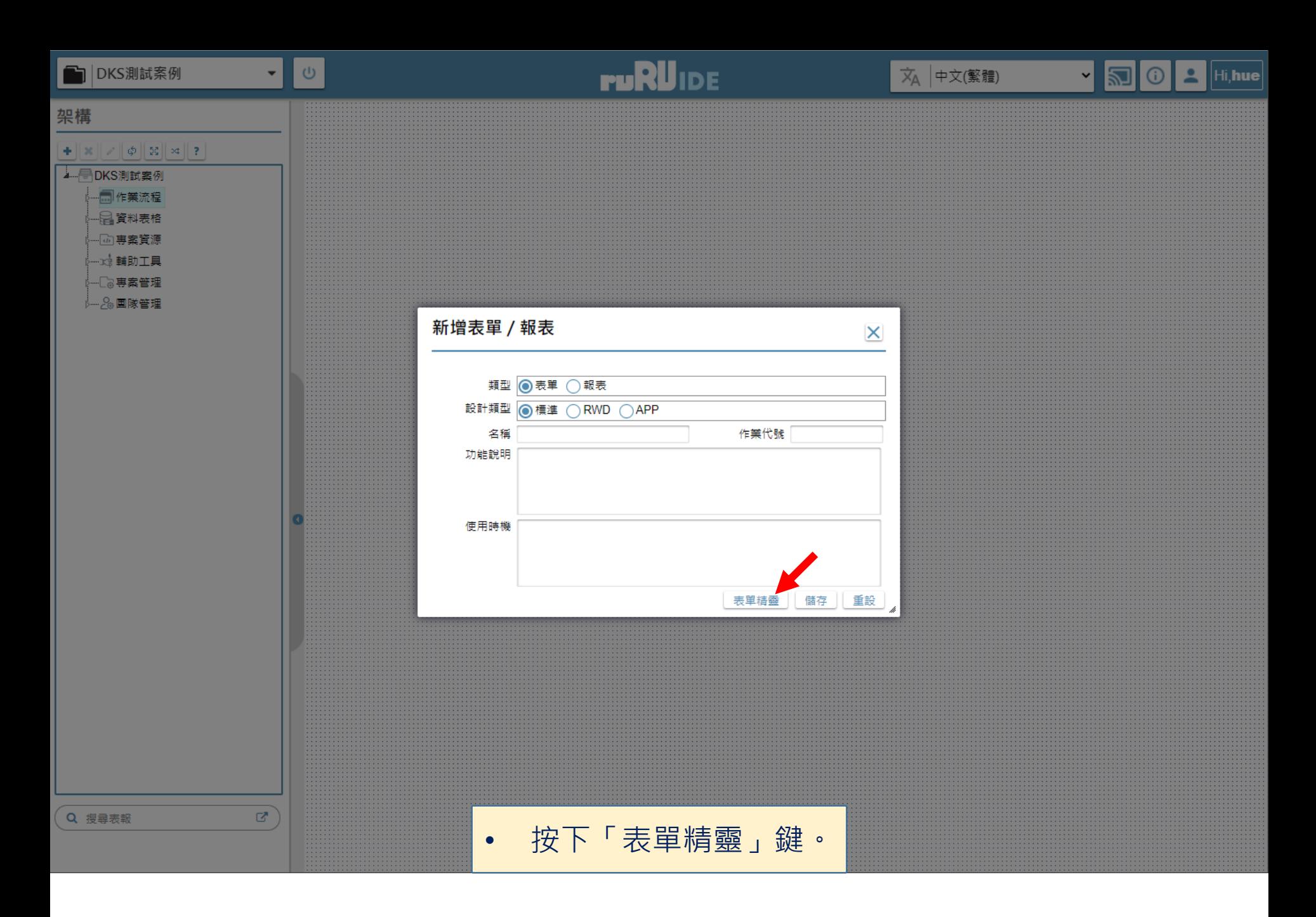

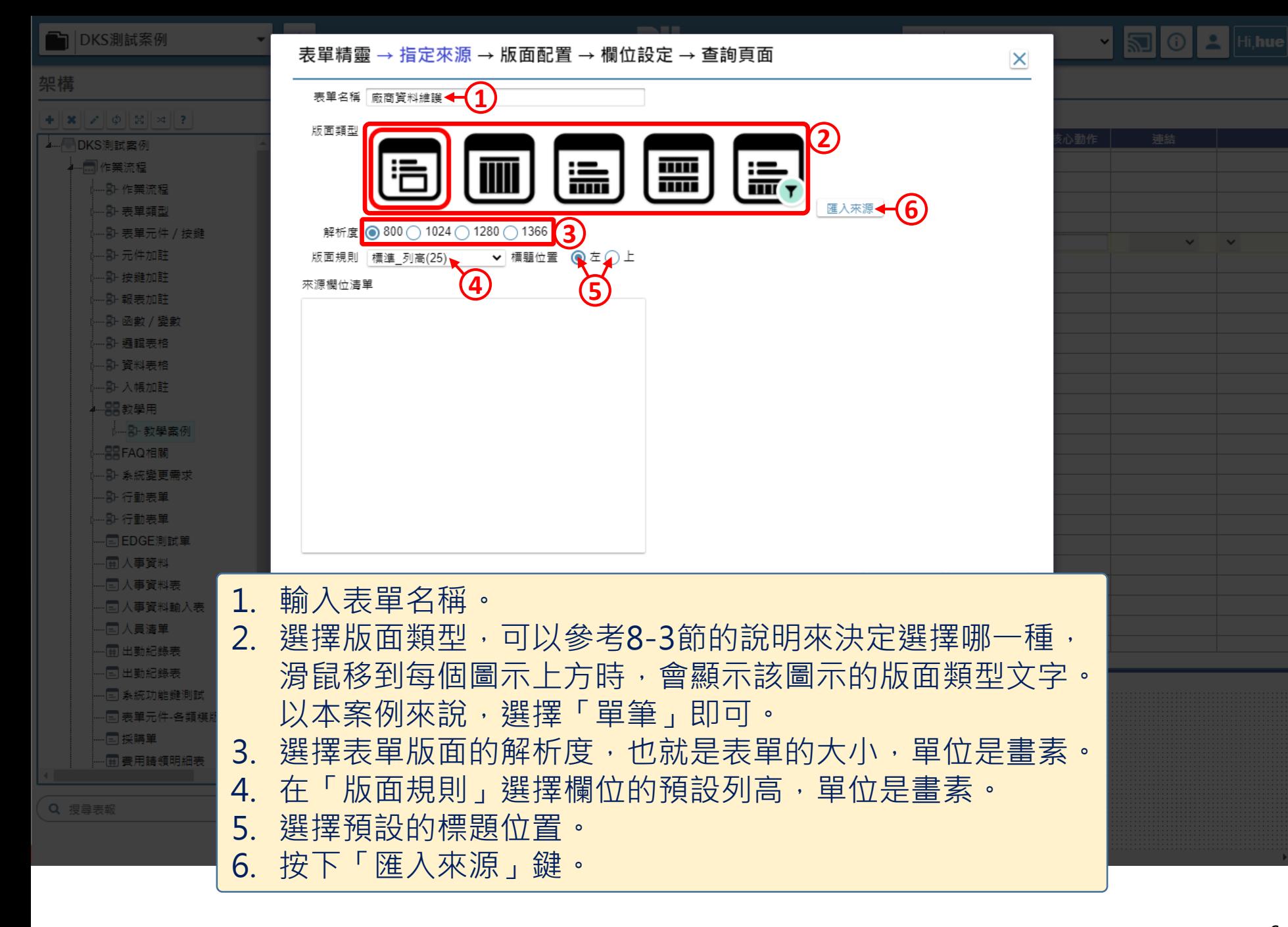

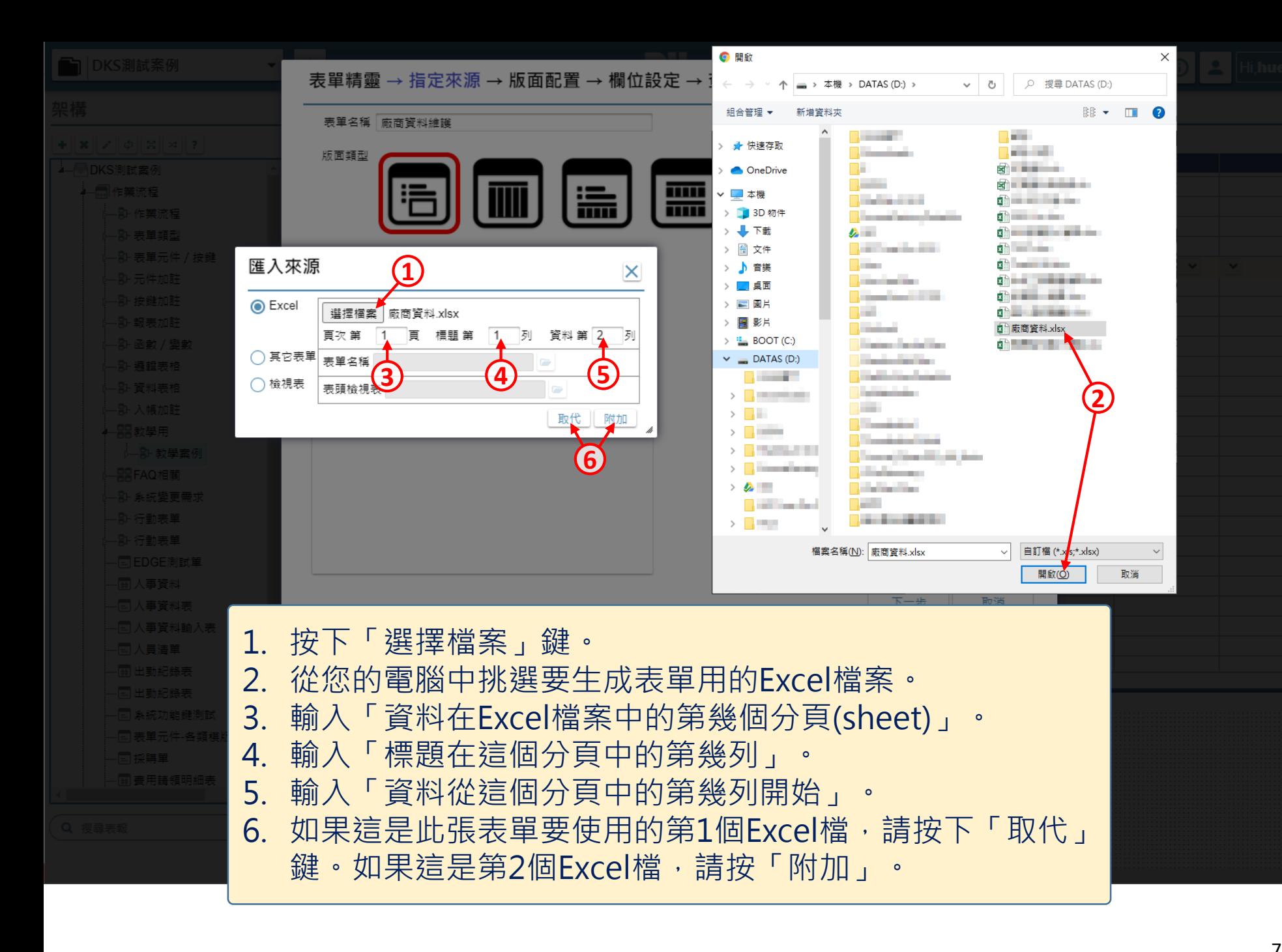

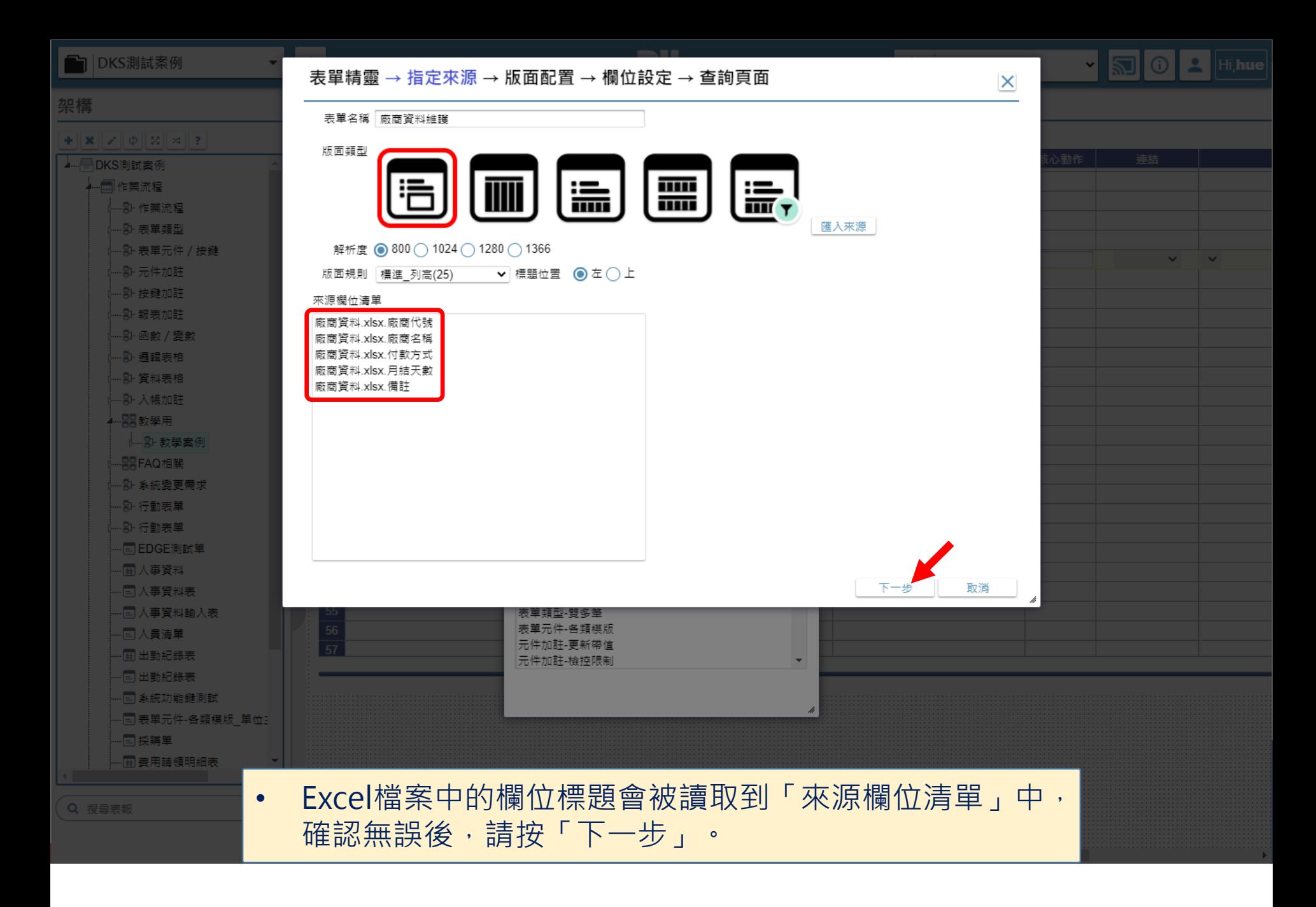

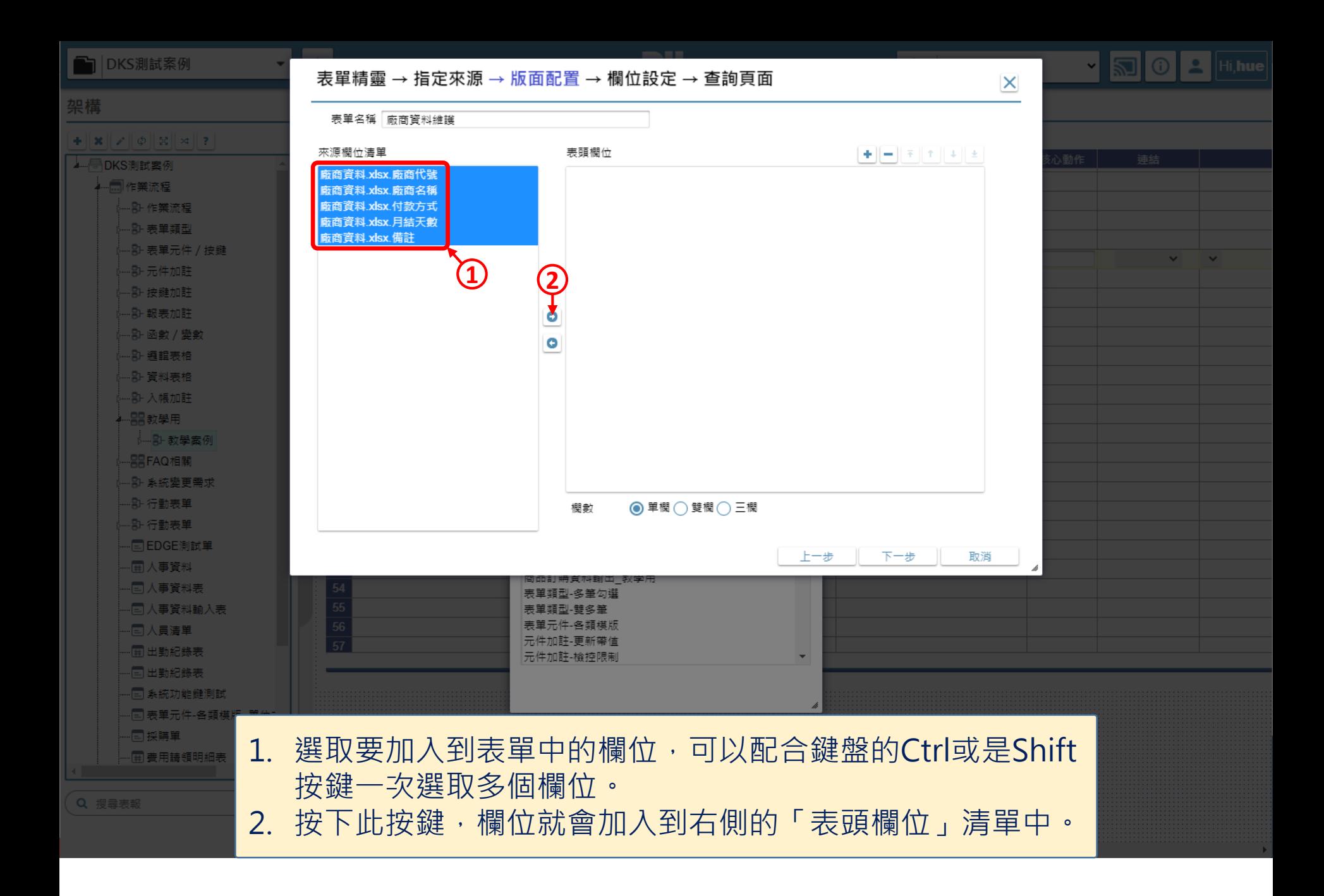

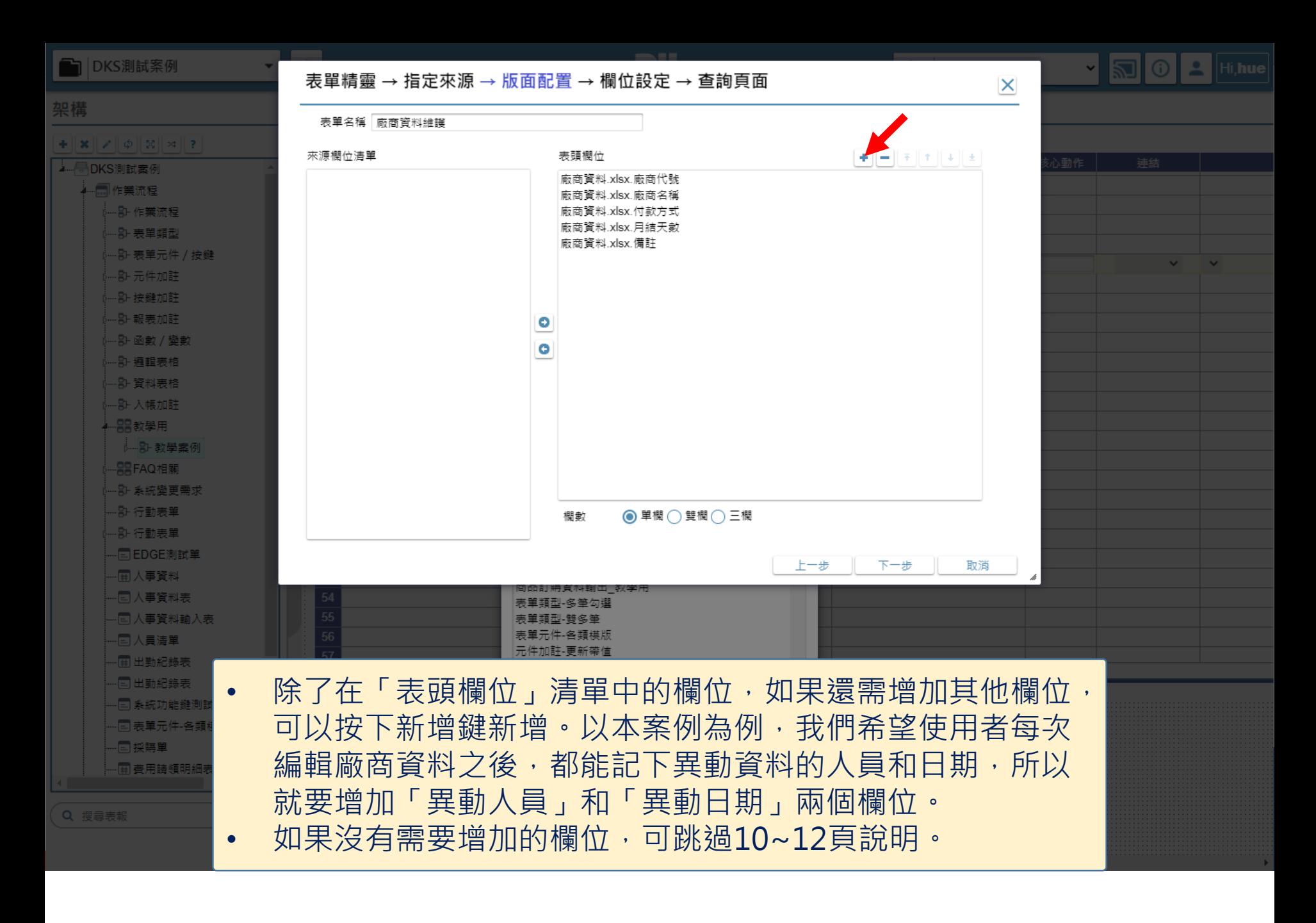

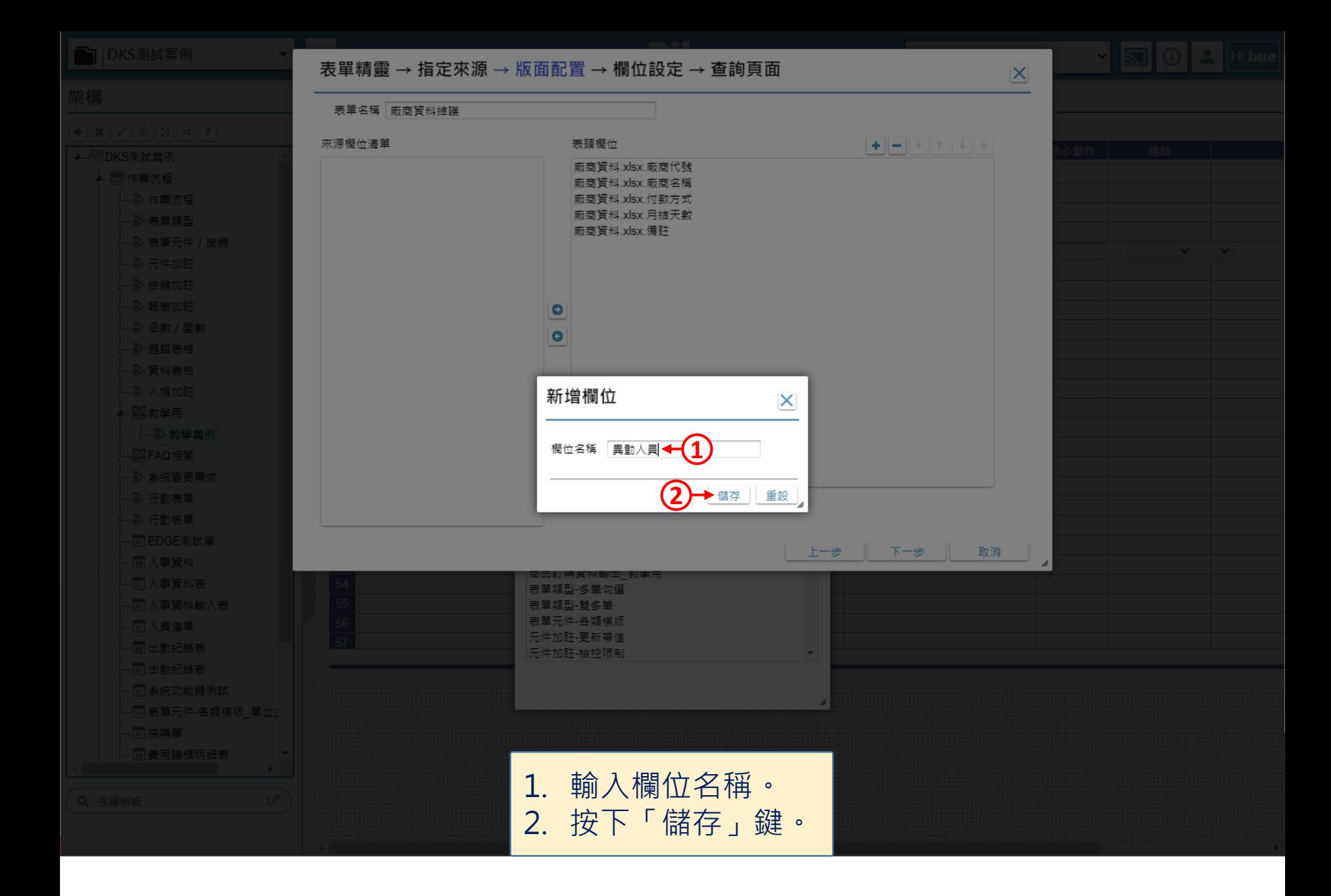

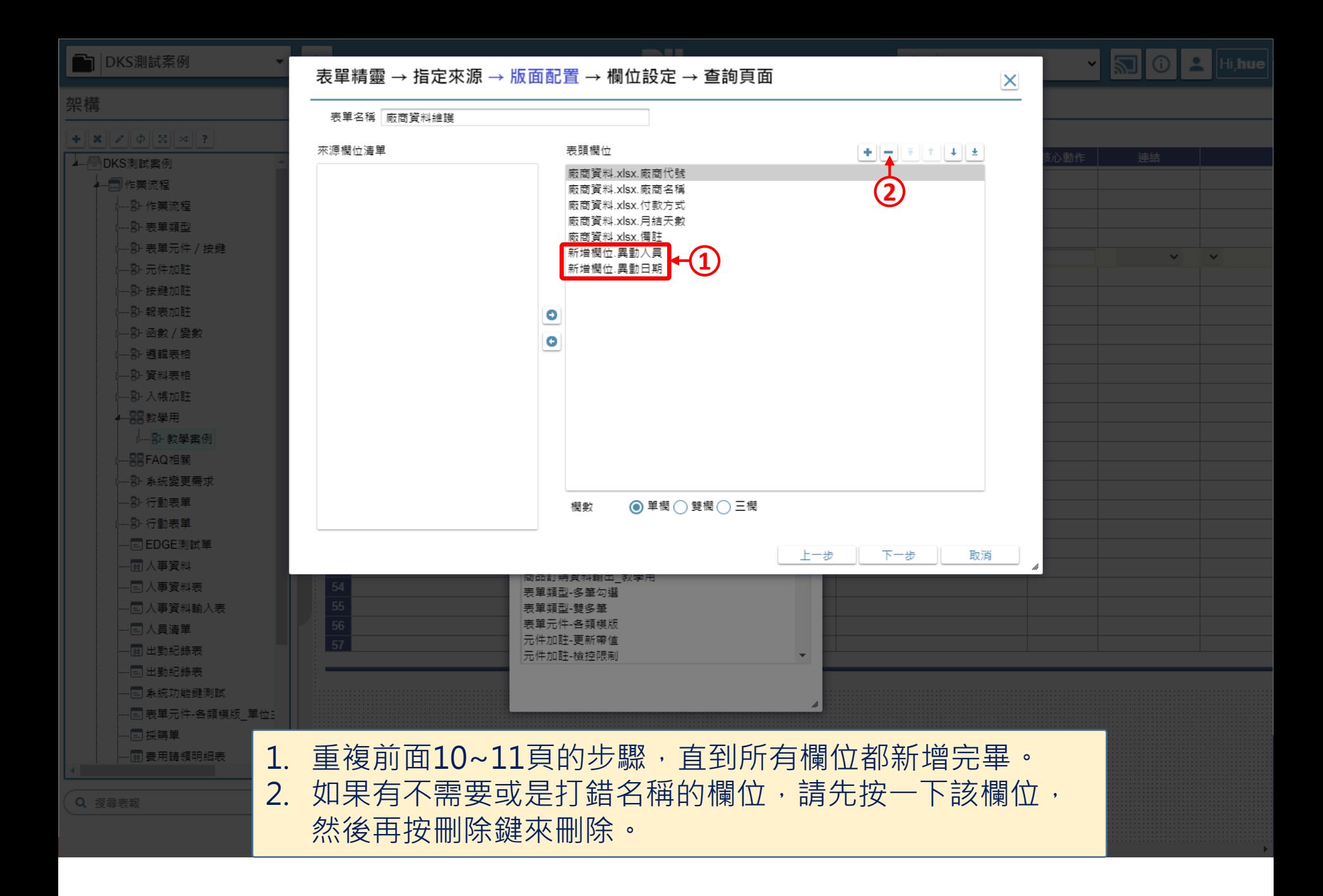

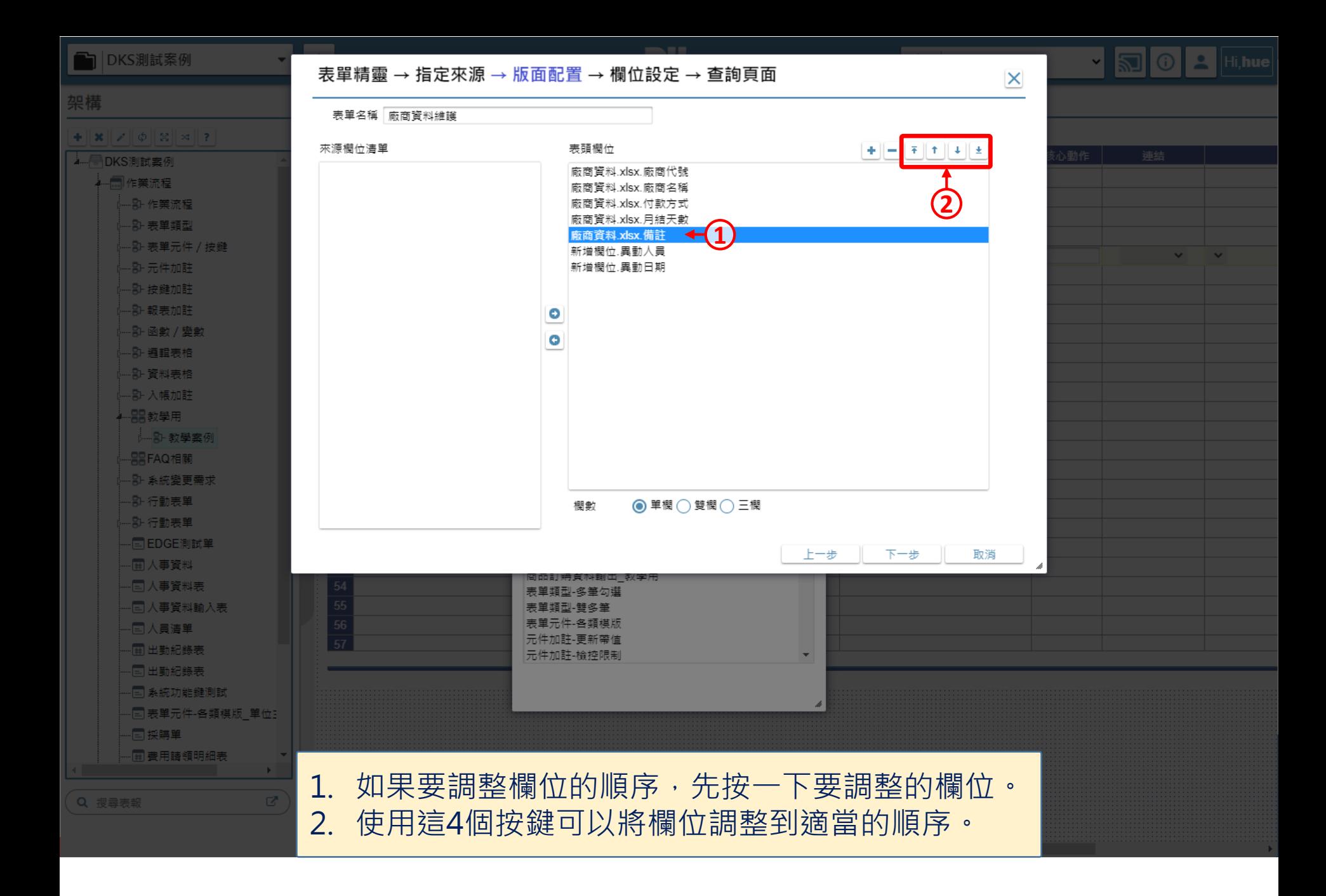

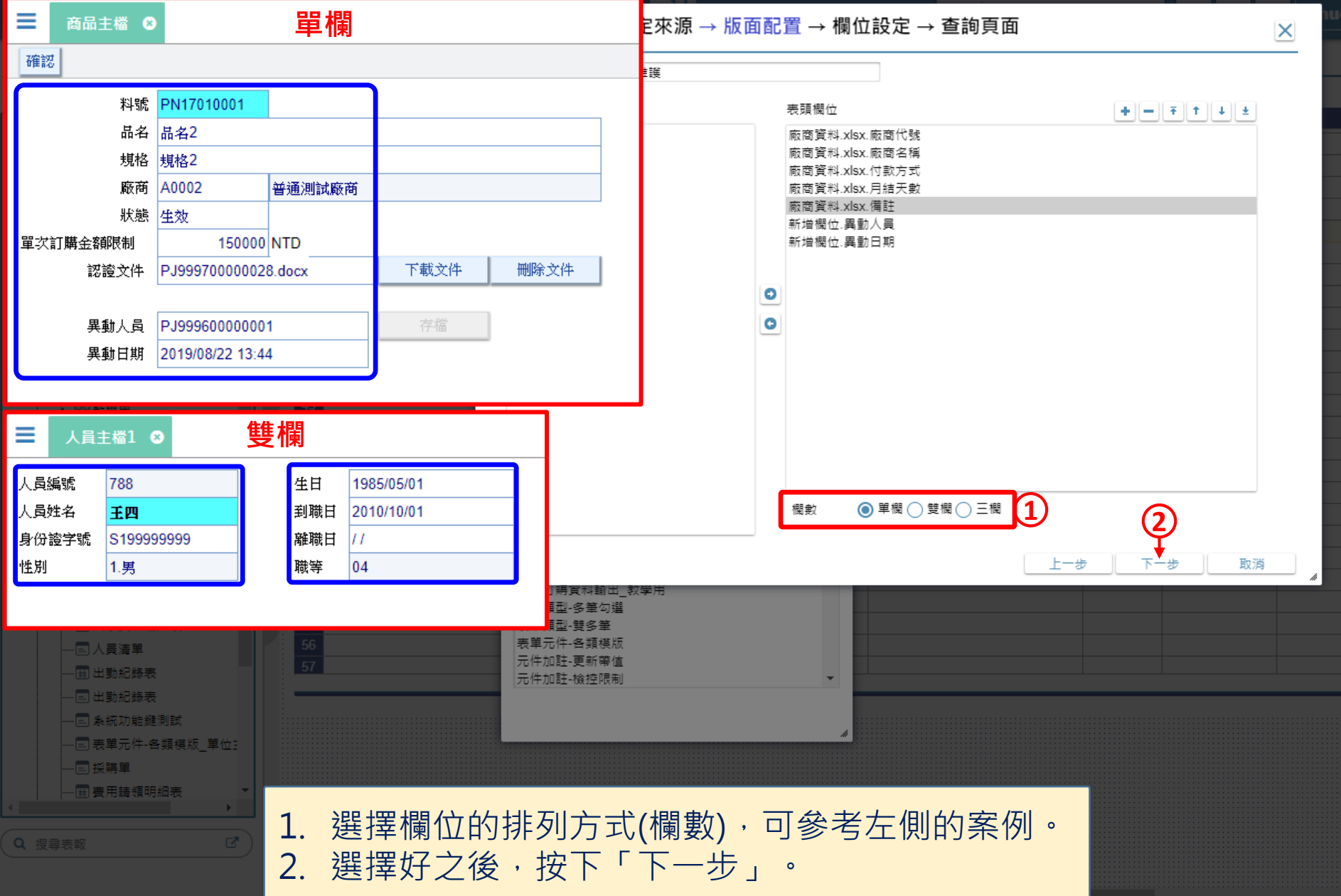

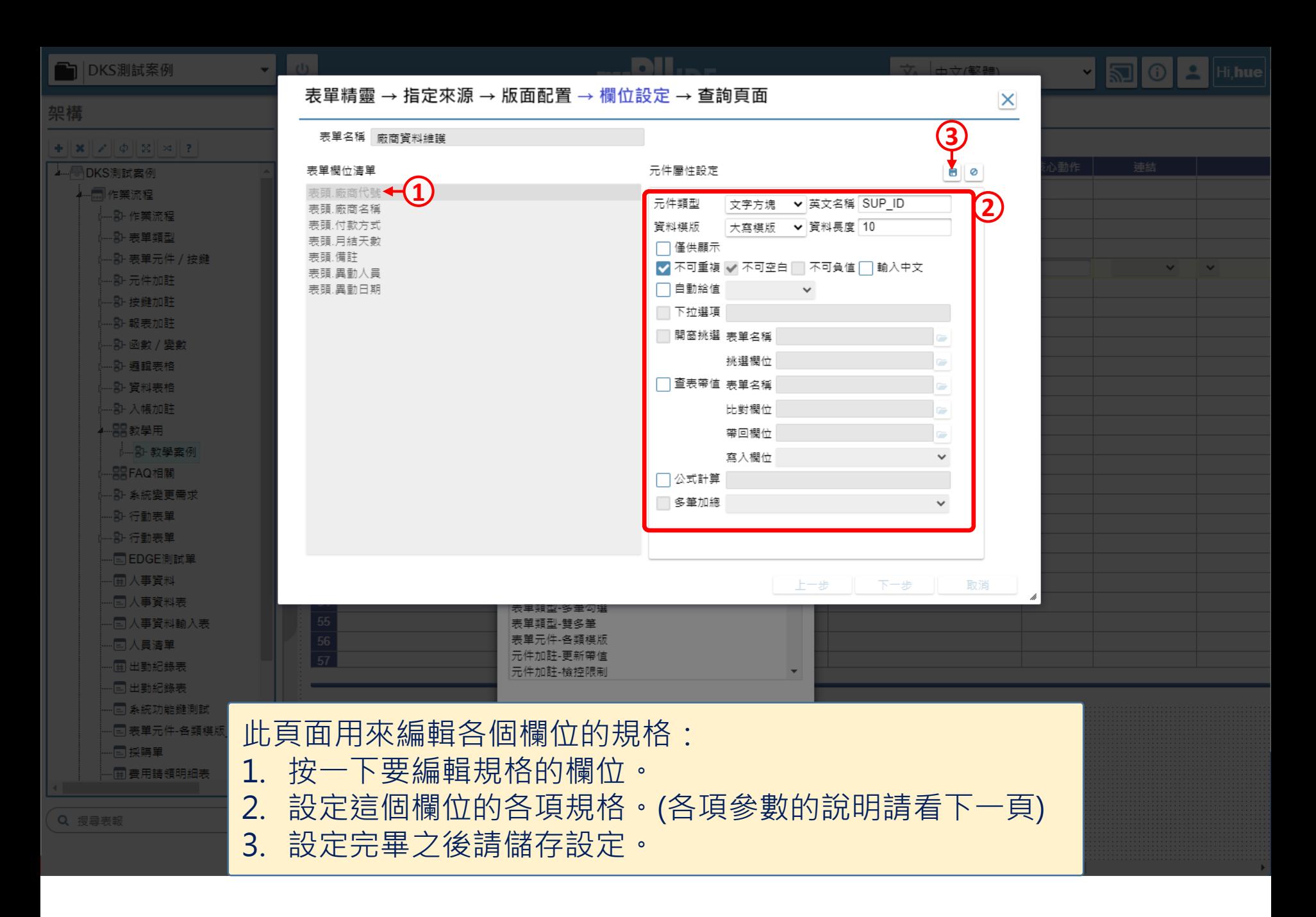

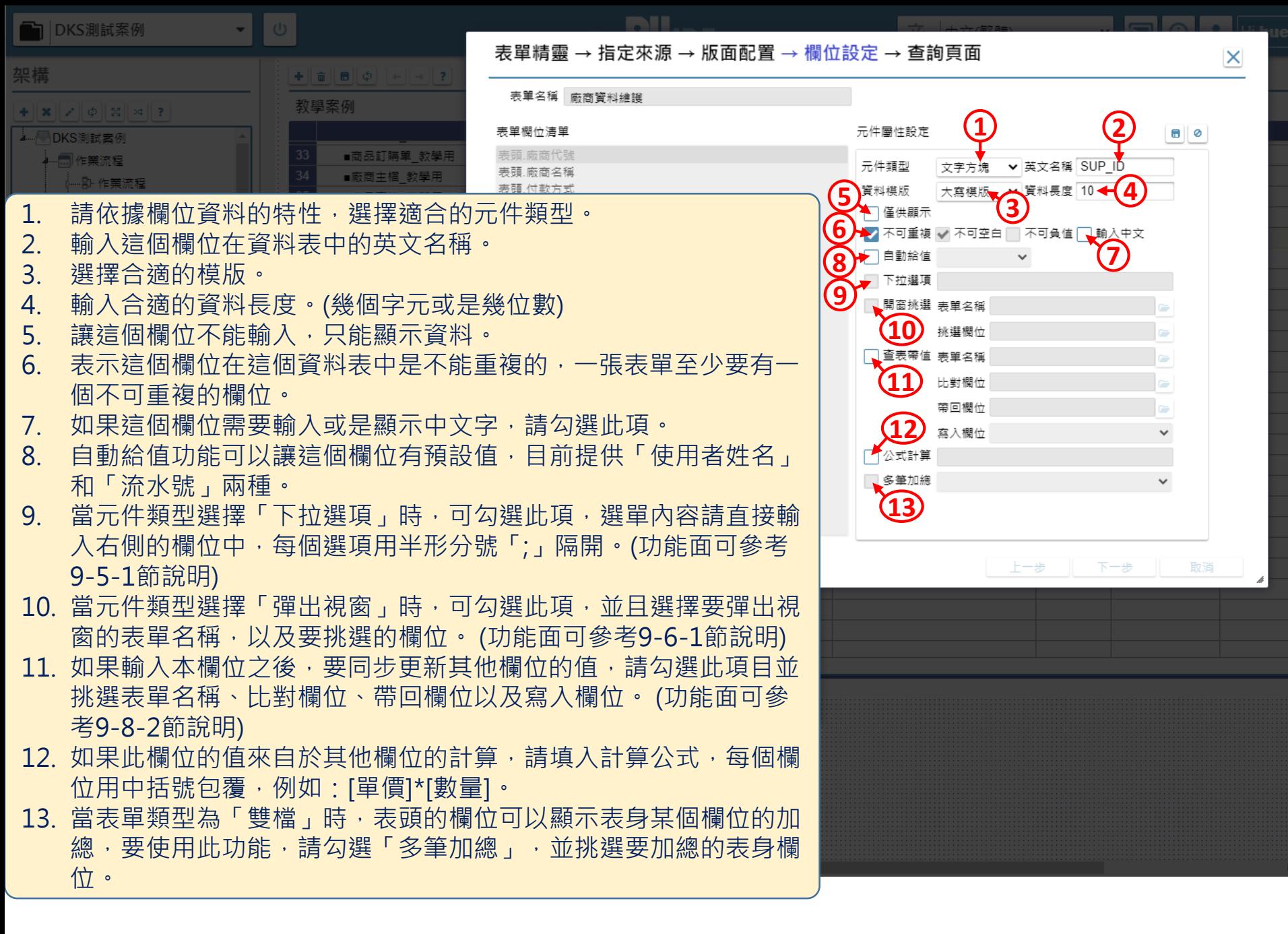

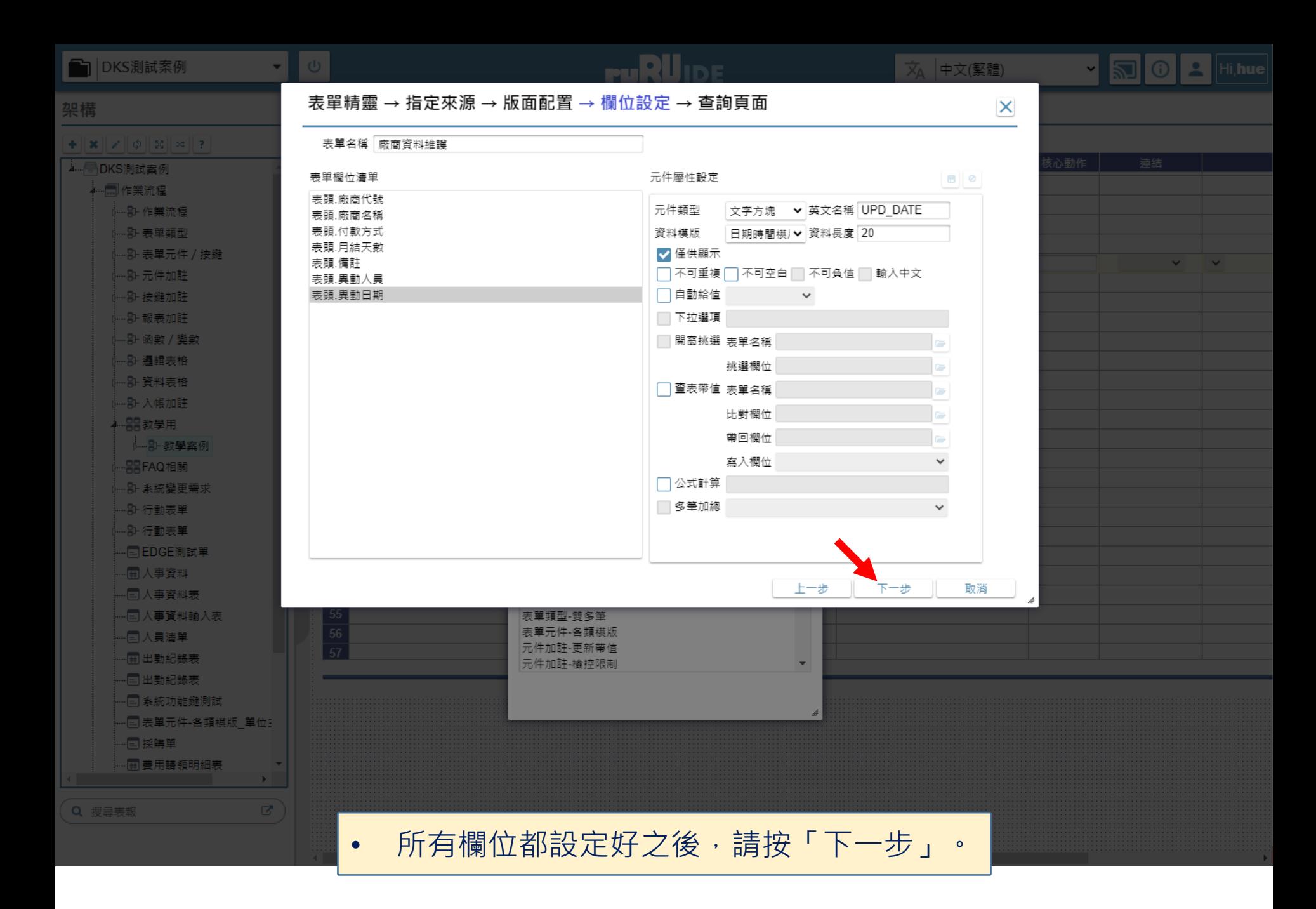

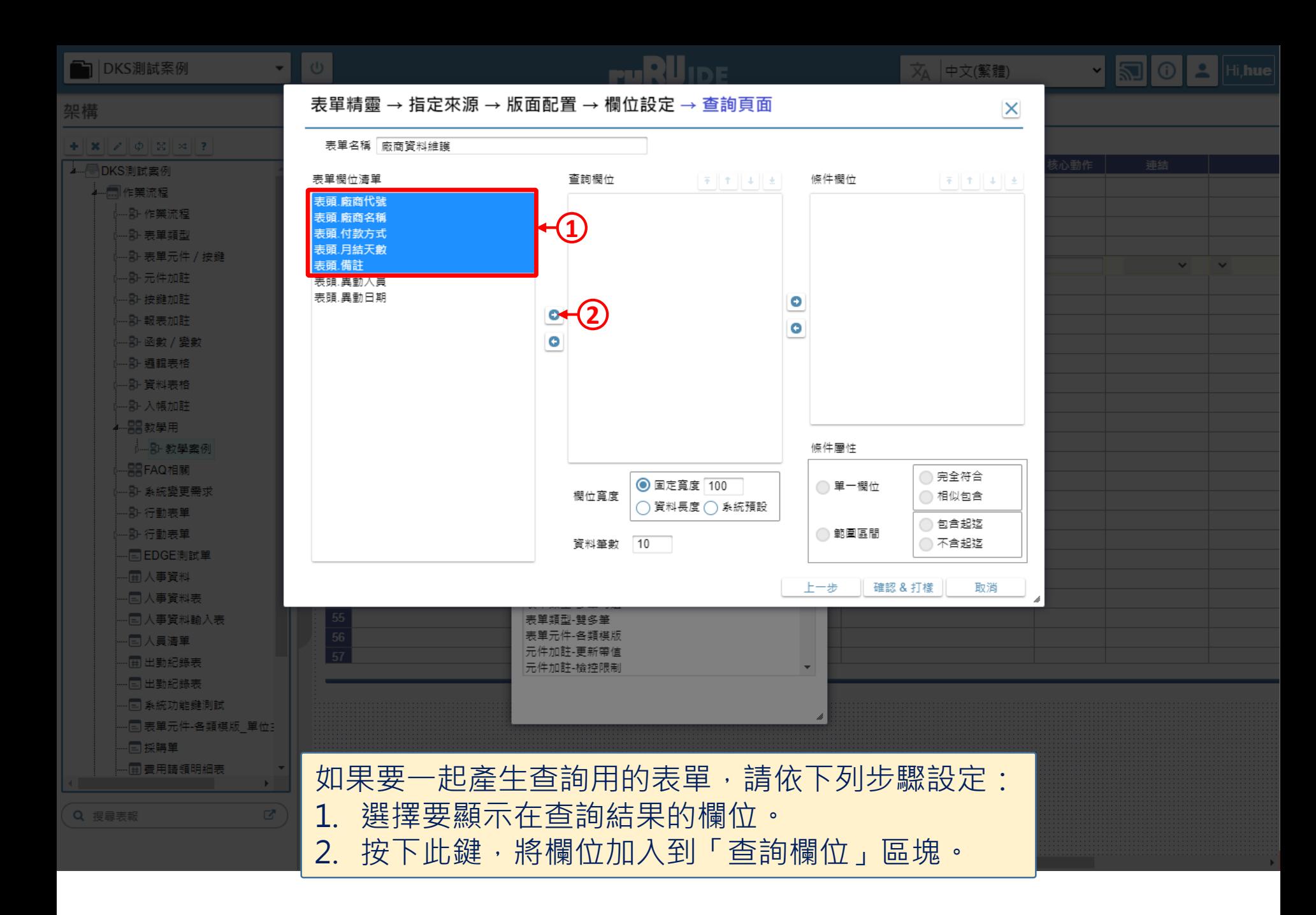

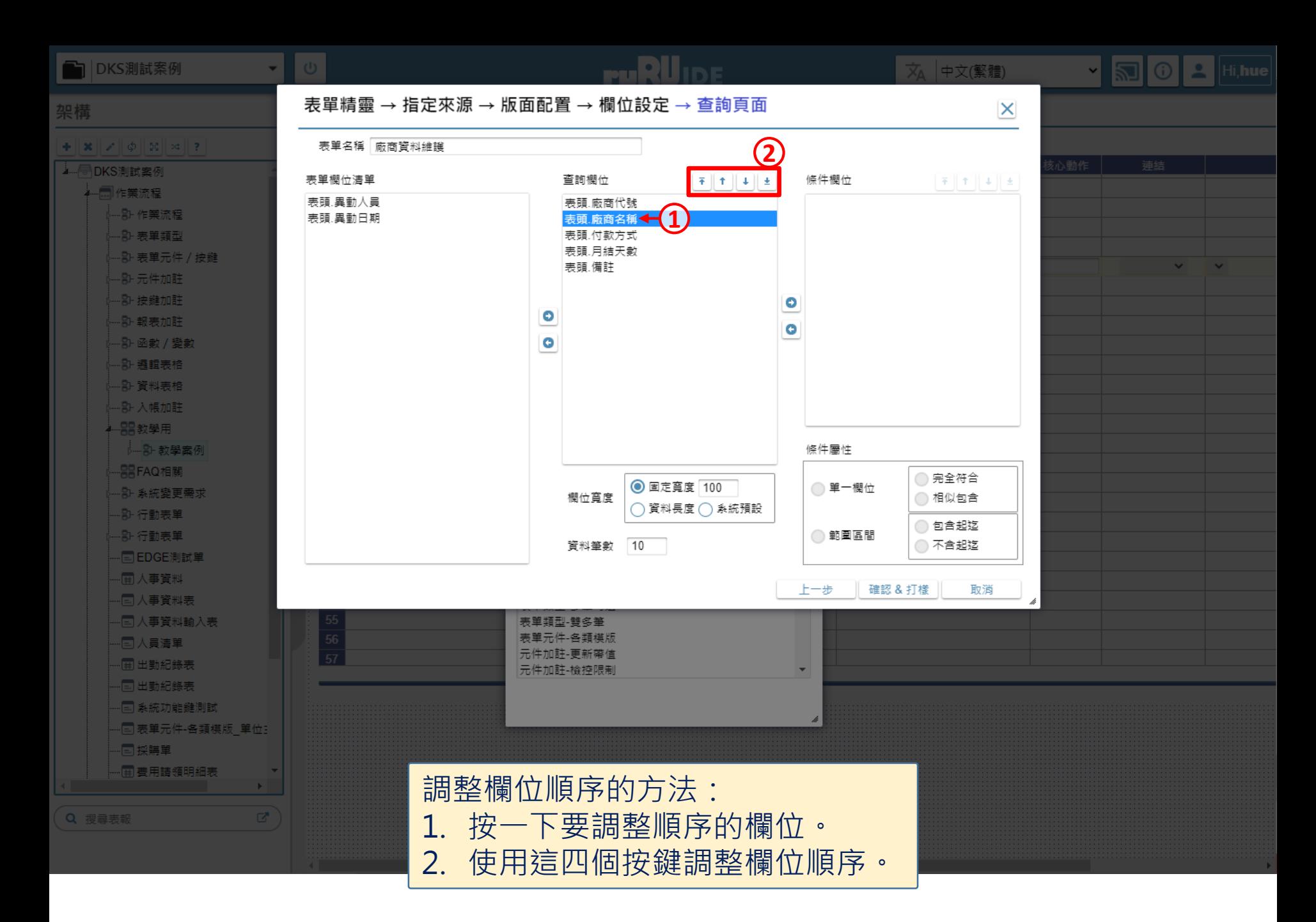

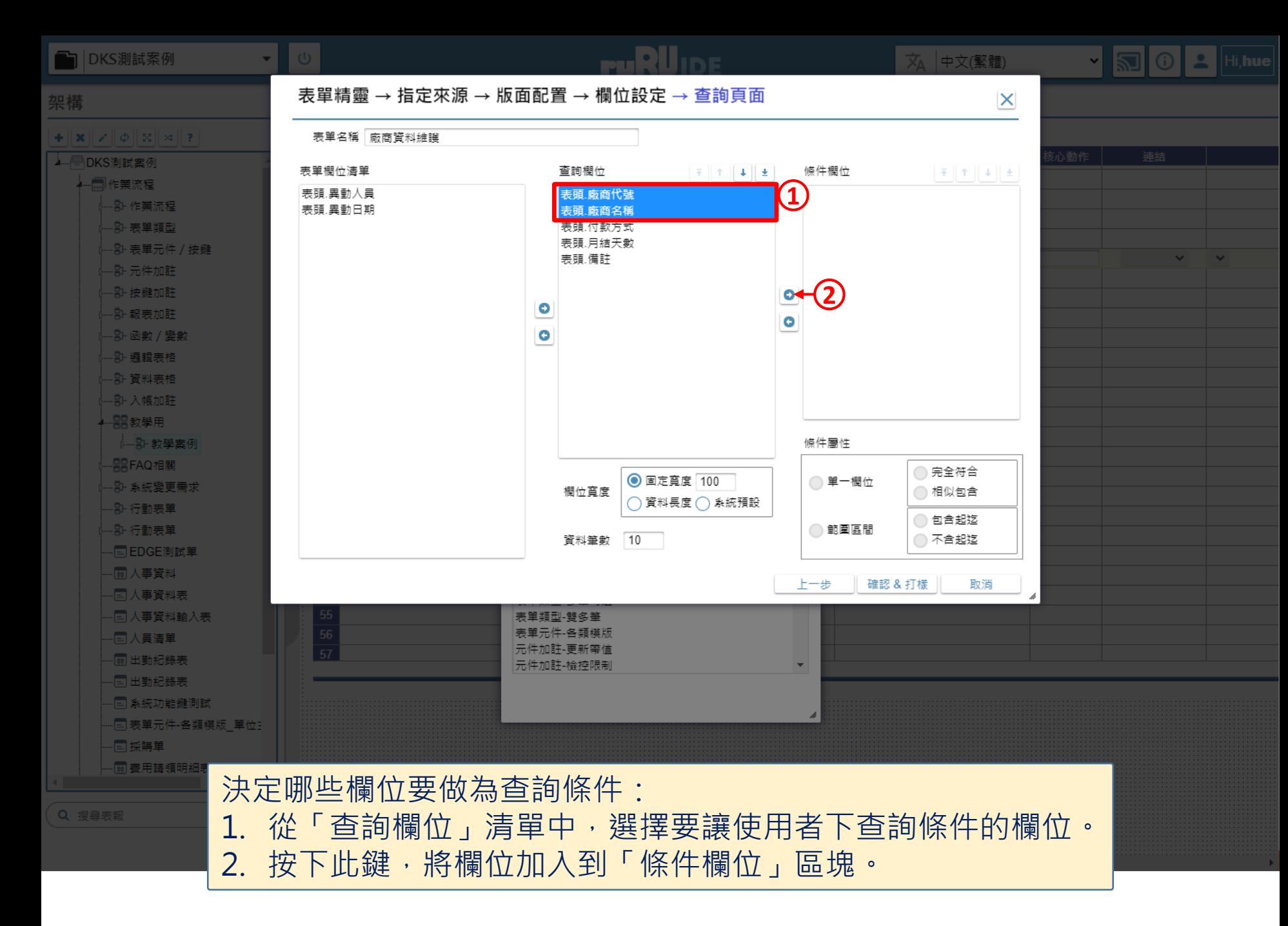

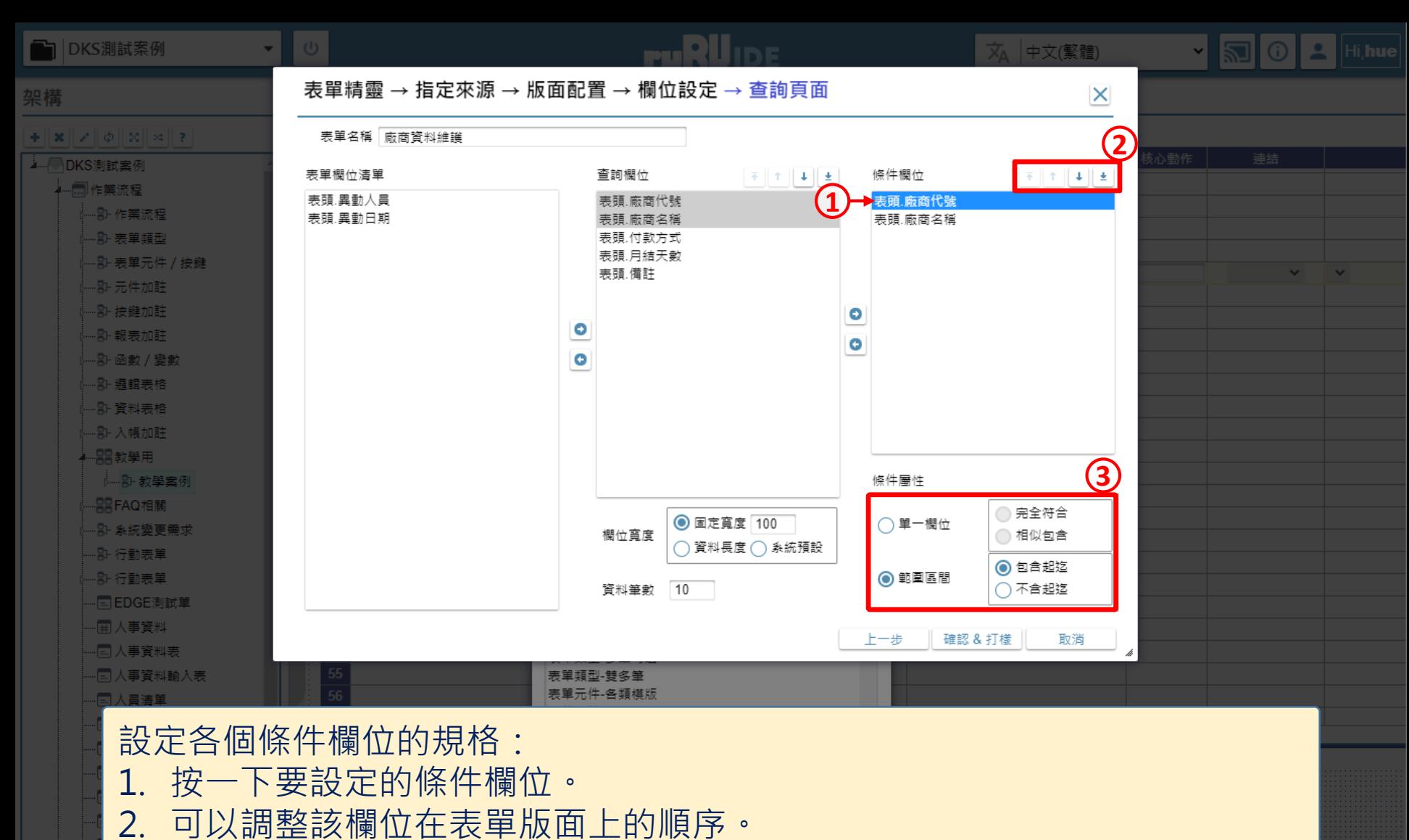

3. 選擇這個欄位的條件屬性。針對精確字串或是關鍵字的查詢條件,請選擇 「單一欄位」;針對一個範圍或區間的查詢條件,請選擇「範圍區間」。 4. 請按上述3步驟,將所有條件欄位設定完畢。

Q 搜尋

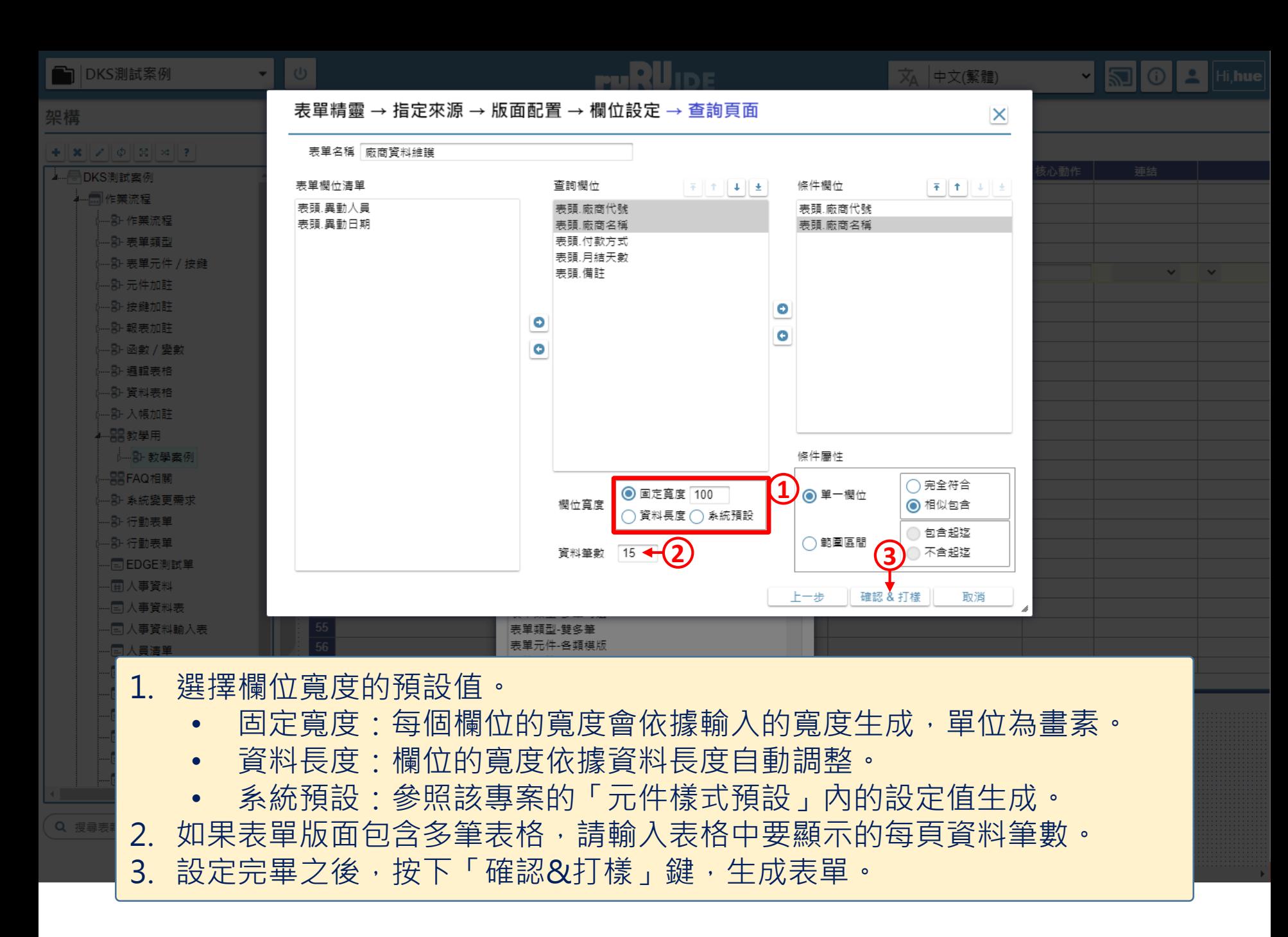

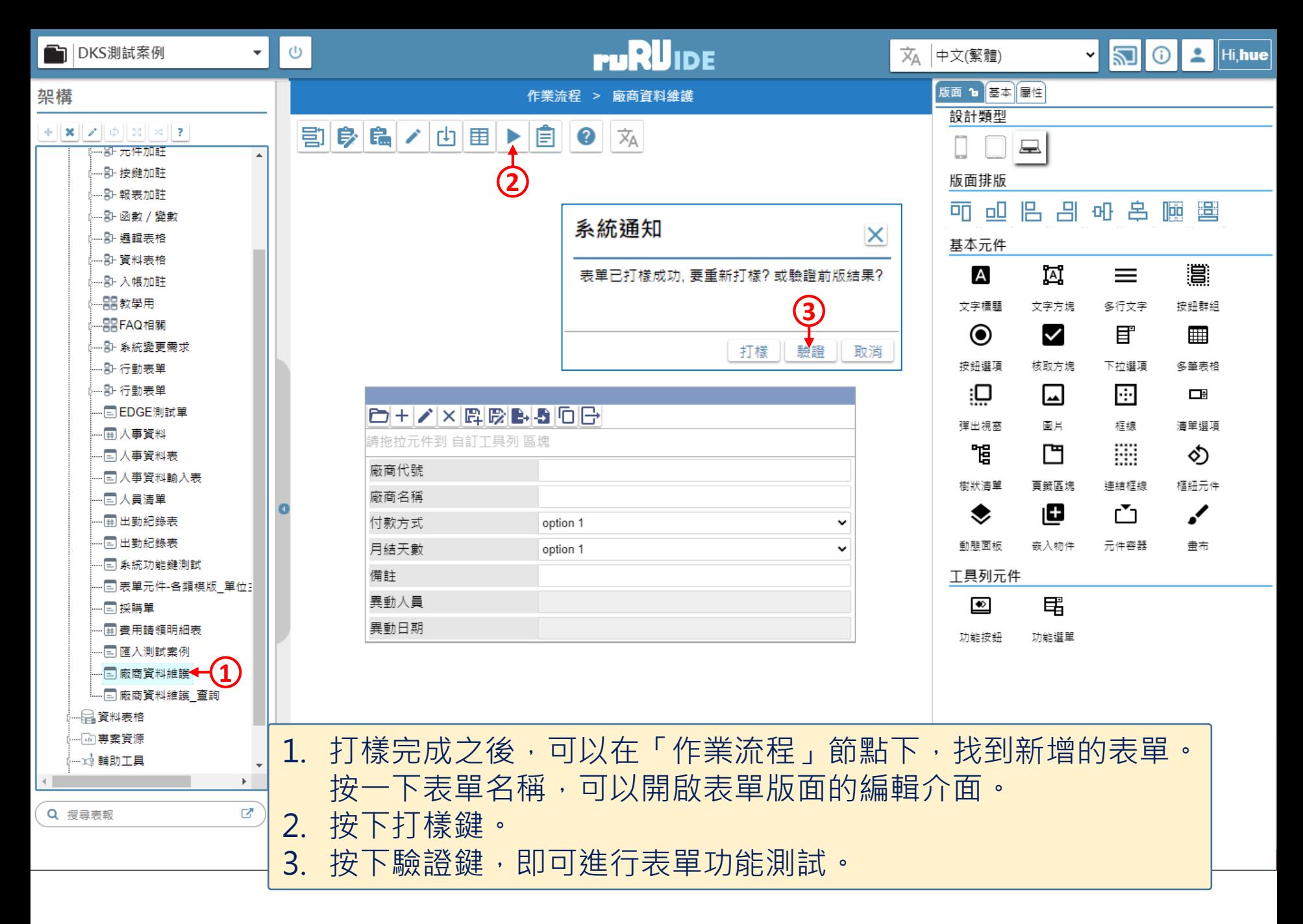